# 计算机视觉和图像处理技术与木材解剖特征量分析

保昆雁 范晓宁

(西南林学院木质科学与装饰工程学院,昆明 650224

**摘 要:**木材横截面图像中包含了诸如胞壁厚度、胞腔面积及直径、胞壁率、壁腔比等木材解剖特征量,本文 提出了运用计算机视觉系统和图像处理技术,采用显微照相设备获取木材横截面图像并转化为数字信号,采用先进 的计算机硬件与软件技术对图像数字信号进行处理、分析,得到所需要的木材解剖特征量的方法并编制了相应的软 件,基于 MILAB实现了木材切片图像读入、变换、增强、边缘探测和二值化处理等,在此基础上提取木材横截面切 片图像所反应的木材相关解剖特征量(包括:细胞数目、胞腔面积及其分布、胞壁率、壁腔比等)。

关键词: 计算机视觉 图像处理 木材解剖特征量 边缘探测 插补运算 尺寸标定

## **Computer Vision and Anatomy Feature of Wood**

Bao Kun-yan Fan Xiao-ning

(Department of Wood Science & Technology, Southwest Forestry College, Kunming 650224)

**Abstract:** Anatomy features of wood (such as: thickness of cell wall, area of cell, diameter of cell, wall-cell radio, wall-indiameter radio etc) includes in the image of wood cross section. Approach for extracting them from images of wood cross section was studied and a computer aided image analysis system was programmed with Matlab. A friendly exchange interface and some utilities such as Interpolated Filling and Subtracting Tools and Zoom Tools were included. Some basic data analysis and visualize function was also involved in.

Three wood samples include *Cunninghamia lanceolata*,*Betula luminifera* and *Betula luminifera* was tested with this system. Basic anatomy features of these three samples are: average cell area -  $OOP967$ ,  $OO02619$ ,  $O100567$ mm<sup>2</sup>, thickness of cell wall -0.07364, 0.09693, 0.10351mm, wall-cell radio -0.506087, 0.663087, 0.465153, wall-indiameter radio -**0.19409, 0.407383, 0.187736** 

**Keywords:** Computer vision, Image processing, Anatomy features, edges, interpolate, Demarcation of size

## **1** 引言

计算机视觉(Corputer Vision,缩写为 CV)是指用摄像机和计算机图形处理代替人眼对目标进 行识别、跟踪和测量等,是 80年代中期发展起来的一门新兴技术。计算机视觉技术的发展为木材工 业的发展和研究提供了新的测试和分析方法,在木材工业的材性研究、加工质量评定、制浆造纸、 人造板生产和木材防腐等方面均具有十分重要的应用价值。在木材科学中的研究中,计算机视觉技 术在木材细胞解剖形态分析、细胞数目分布密度的统计分析、木材生长轮晚材率、木材解剖分子的 特征两提取等方面都可发挥重要作用。

### **2 MATLAB** 对计算机图像处理的实现

MATLAB 对于图像处理主要是通过将图像以数据方式读入计算机,通过编制特定的程序对该图 像数据进行处理、加工、运算等得到所需图形结果。程序流程如下图所示:

第一作者简介:保昆雁,1975 年生,男,西南林学院木质科学与装饰工程学院,讲师,博士研究生。主要从事木材 加工,人造板工艺和控制方面的研究。电话:0871-3863666;电子邮件:[baokunya@public.km.yn.cn](mailto:baokunya@public.km.yn.cn)

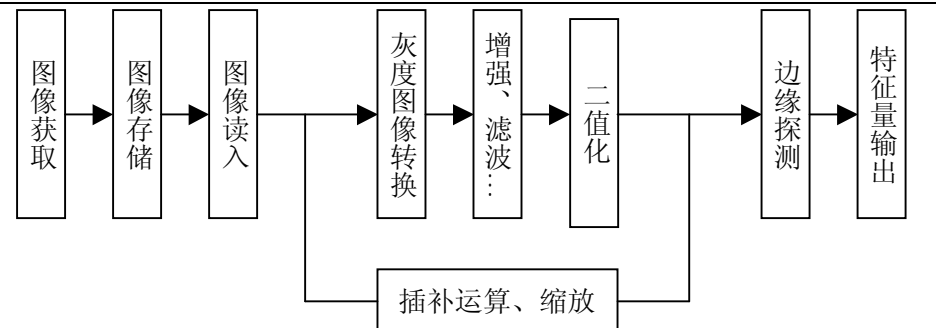

#### 图 **1**、木材解剖特征量提取的程序流程图

**Fig.1 The program flow chart of extracting of anatomy features of wood** 

### **2.1** 图像的读取

图像读入的功能由函数(imread)完成。该函数可读取 BMP、CUR、JPEG、HDF、ICO、PCX、 PNG、TIFF、XWO 等多种图像格式。在读入图像过程中,函数(imread)根据图像特征不同将其转 换为多维数组(矩阵)存储,通常情况下,多将读入图像处理为灰度图像,为之后对图像进行处理 做出前期准备。

#### **2.2** 图形增强、二值化处理

图像的增强包括调整图像的对比度和调整图像的亮度,突出图像中的重要细节,改善视觉质量。 程序中采用灰度直方图修改技术进行图像增强。图像的灰度直方图是表示一幅图像灰度分布统计特 性的图表,灰度图像可表示为一个矩阵元素为相应坐标位置灰度值的二维矩阵,其矩阵元素去 0~ 255 的离散化整数。将灰度分布矩阵作相应的映射变换,可把原图像变为一幅具有均匀灰度概率分 布的新图像,实现使图像清晰的目的。

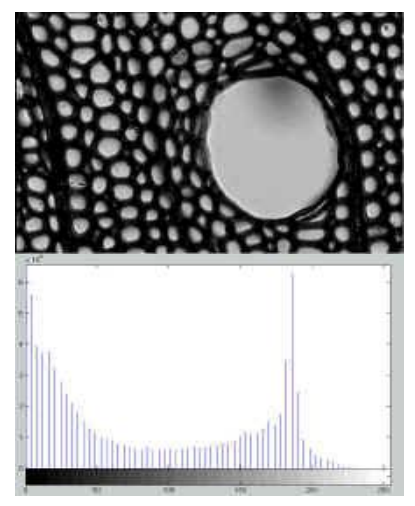

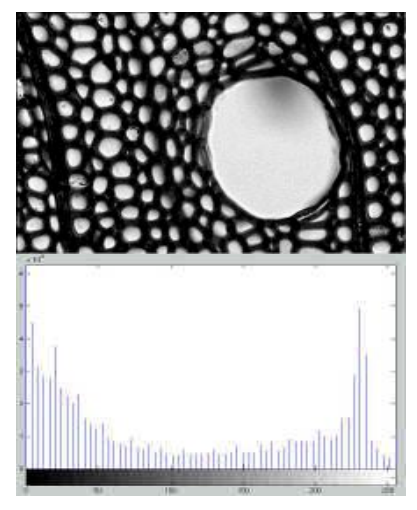

**a** 原图及其灰度直方图 **b** 图像增强及其灰度直方图

**a Original image and its histogram b Enhanced image and its histogram** 

# 图 **2** 图像增强效果对比

**Fig.2 Image enhancement and its effect** 

为了能够准确提取图像特征,对图像进行二值化处理将图像转换为黑白两色。二值化处理的阈 值确定方法有:对话式直方图方法,松弛法(Relaxation),最大熵法,矩保持法,逐级调整阈值法和 边界灰度阈值法等。对各种分割算法的比较结果,兼顾速度、精度及自动化的要求,我们使用边界 灰度阈值法,并根据木材图像特点作了改进。从结果来看,这种改进的边界灰度阈值法非常适于木 材细胞图像的分割,边界灰度法的优点在于它考虑了分割目标的边界点,较准确地找到了分割目标 的边界点灰度值。

**2.3** 边缘探测

图像的边缘是图像的最基本特征,它能勾划出目标物体,使观察者一目了然;边缘蕴含了图像 的方向、阶跃性、现状等丰富的内在信息,使图像识别中提取图像特征的重要属性。本质上讲,图 像边缘使图像局部特性不连续性(灰度突变、颜色突变等)的反映,它标志着一个区域的终结和另 一个区域的开始。本系统中采用了专门求取边界的函数(edge),该函数可通过 Sobel 算子法、高斯 法、Canny 算子法等方法计算得出灰度图像的边缘形态。

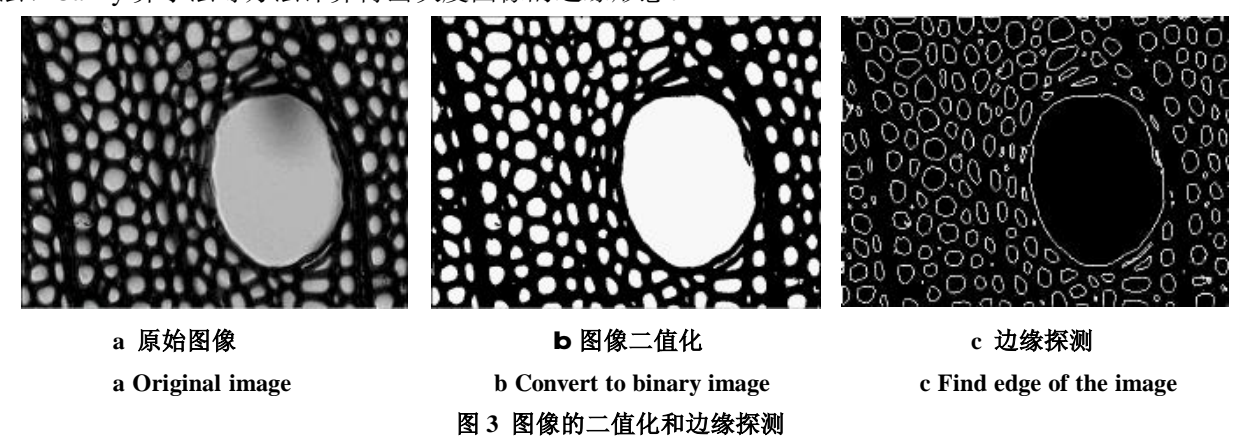

**Fig.3 Convert a density image to binary image and get its edges** 

### **2.4** 特征量提取

2.4.1 细胞腔面积分布与胞腔直径

木材横截面图像中包含的最重要的解剖特征量是木材的细胞腔横截面形状和面积。在进行细胞 腔边缘探测时,系统同时记录了单个边界中包含的图像点阵数,该点阵数即反应了细胞腔的面积信 息。 在边缘探测完成的同时,便得到了图像中所包含的细胞数目以及所有细胞腔的面积,即可得到 胞腔的平均直径以及胞腔面积的分布特征。另外,也可对单个细胞进行测量,得到其面积信息,测 量过程如图 4 所示。

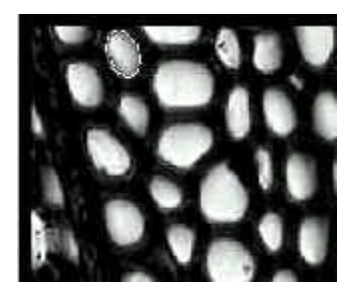

**a Specify a cell and get its edge b Area of the cell (White part)** 

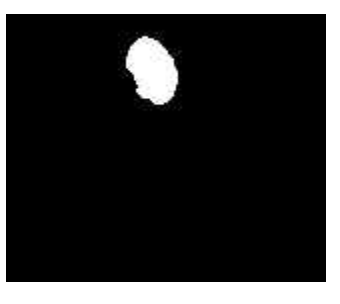

a 探测单个细胞的胞腔边缘<br>**b 胞腔所占的面积(白色面积)** 

图 **4** 细胞腔面积、直径提取示意图 **Fig.4 Get a specify cell's edge and its area** 

2.4.2 细胞壁厚度与壁腔比

用鼠标在木材图像中拉取一条直线(见图 5),该直线与图像中的细胞壁和细胞腔相交。首先, 利用鼠标的坐标信息求出线段的长度,然后利用图像中细胞腔与细胞壁之间的颜色反差,对线段进 行转换、标记及逻辑运算,可获取线段与细胞壁相交个部分的长度,即细胞壁厚度。

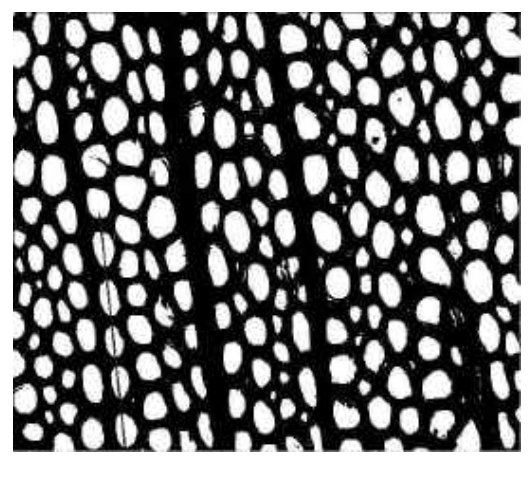

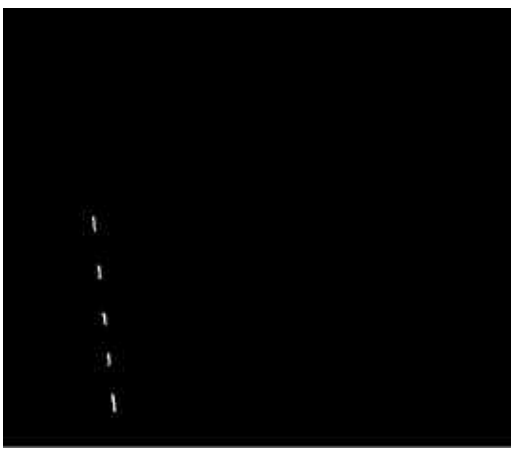

a 在木材横截面图像中画一条直线<br>**b 白色部分线段的长度为细胞壁厚**度

**a Drag a line in the image b White part of the line is the thickness of cell-wall**

### 图 **5** 胞壁厚度测量过程示意图

**Fig.5 Scale the thickness of cell-wall** 

2.4.3 胞壁率

胞壁率的提取方法与提取细胞腔面积的方法类似, 首先从木材横截面图像中指定一矩形框, 根 据其坐标特性得到该区域的面积大小,将其看作为总面积。然后再提取矩形框所包含的图像中的细 胞腔面积,求取细胞腔面积和,所得图像总面积减去图像中细胞腔总面积即可取得细胞壁总面积。

最后利用公式(胞壁率 总面积 胞壁率 = 细胞壁面积 )<br>胞壁率 = \_\_\_\_\_\_\_\_\_\_ ) 可得胞壁率。多次框选计算后,可获得胞壁率平均值。

### **2.5** 尺寸标定

由于计算机图像是以象素作为其基本单位,因此决定了对图像进行的分析都是以象素为单位的。 同时,由于图像尺寸大小不同,而程序设定图像显示窗口大小一定,势必会将读入图形尺寸改变。 因此,为了得到图像象素与实际尺寸之间的准确对应关系,必须在图像象素单位与标准单位(长度、 面积)之间进行准确的转换。以 640X480 的木材截面图像为例,其标定结果如表 1 所示。

| <b>WA JEFTHING</b><br>Demarcation of length and area<br><b>Table 1</b> |        |             |                                         |           |             |
|------------------------------------------------------------------------|--------|-------------|-----------------------------------------|-----------|-------------|
| 实际长度(mm)                                                               | 象素数    | 平均值         | 实际面积(10 <sup>-4</sup> mm <sup>2</sup> ) | 象素值       | 平均值         |
| 0.01                                                                   | 0.6384 | 0.6384      | 1                                       | 0.3420547 | 0.34205472  |
| 0.02                                                                   | 1.1267 | 0.56335     | $\overline{4}$                          | 1.2451162 | 0.311279043 |
| 0.03                                                                   | 1.7654 | 0.588466667 | 9                                       | 2.9558092 | 0.328423247 |
| 0.04                                                                   | 2.2909 | 0.572725    | 16                                      | 5.0660963 | 0.316631016 |
| 0.05                                                                   | 2.7791 | 0.55582     | 25                                      | 7.6311307 | 0.305245228 |
| 0.06                                                                   | 3.3051 | 0.55085     | 36                                      | 11.067788 | 0.307438566 |
| 0.07                                                                   | 3.9439 | 0.563414286 | 49                                      | 15.4522   | 0.315351024 |
| 0.08                                                                   | 4.4692 | 0.55865     | 64                                      | 19.755652 | 0.308682058 |
| 0.09                                                                   | 5.0324 | 0.559155556 | 81                                      | 25.278752 | 0.312083354 |
| 0.1                                                                    | 5.5962 | 0.55962     | 100                                     | 30.920684 | 0.309206839 |
| 平均值                                                                    |        | 0.569723691 |                                         |           | 0.31497559  |

表 **1** 长度与面积的尺寸标定

## **3** 实验结果与分析

本文研究的系统对杉木*(Cunninghamia lanceolata)*、光皮桦(*Betula luminifera*)和华山松(*Pinus armandii Franch*.)进行了检测分析。分析结果与数据如表 2 所示:

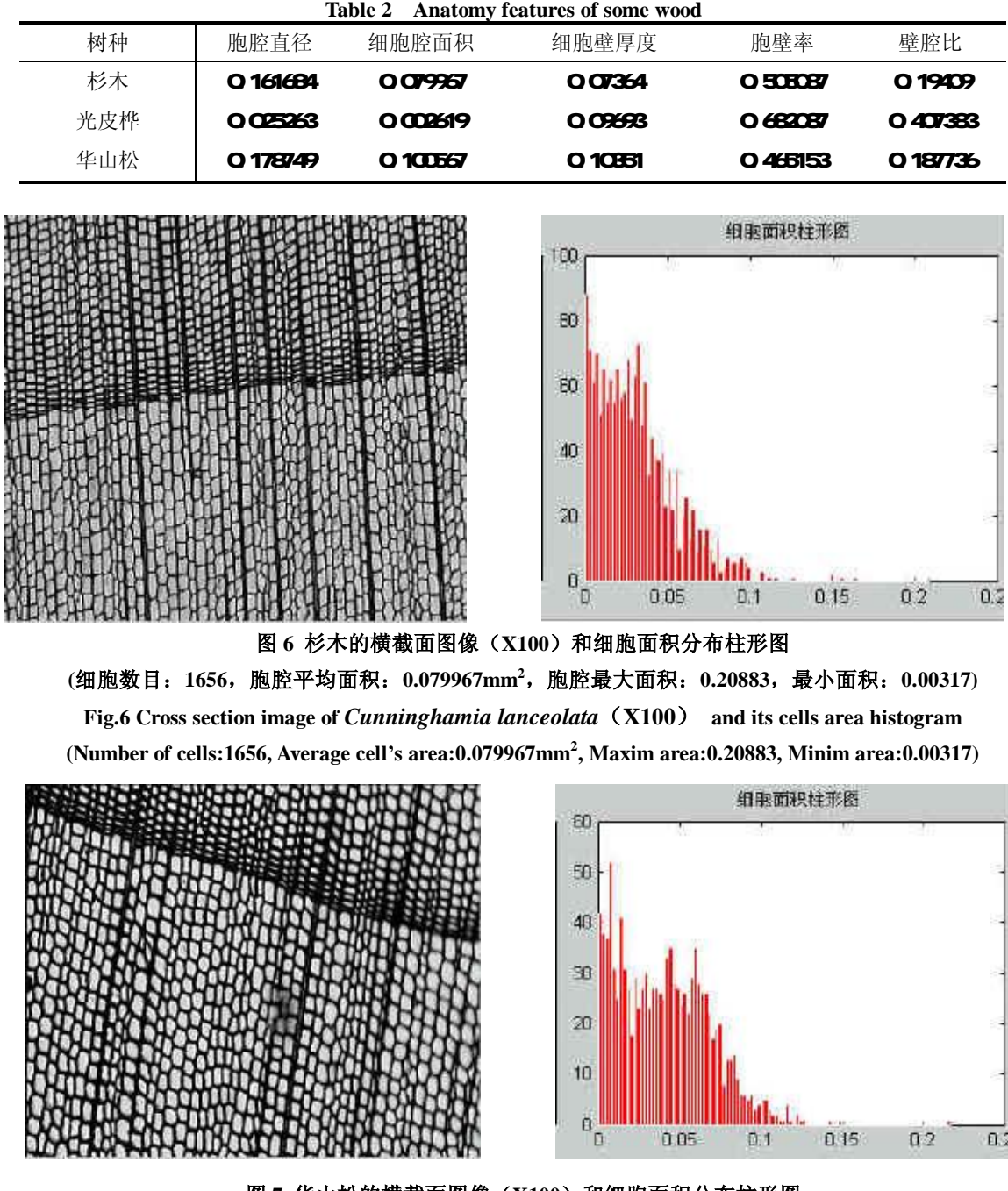

图 7 华山松的横截面图像 (X100) 和细胞面积分布柱形图 **(**细胞数目:**1114**,胞腔平均面积:**0.100567mm<sup>2</sup>**,胞腔最大面积:**0.21708**,最小面积:**0.00321) Fig.6 Cross section image of** *Pinus armandii Franch*(**X100**) **and its cells area histogram (Number of cells:1116, Average cell's area:0.100567mm<sup>2</sup> , Maxim area:0.21708, Minim area:0.00321)** 

表 **2** 几个树种的解剖特征量

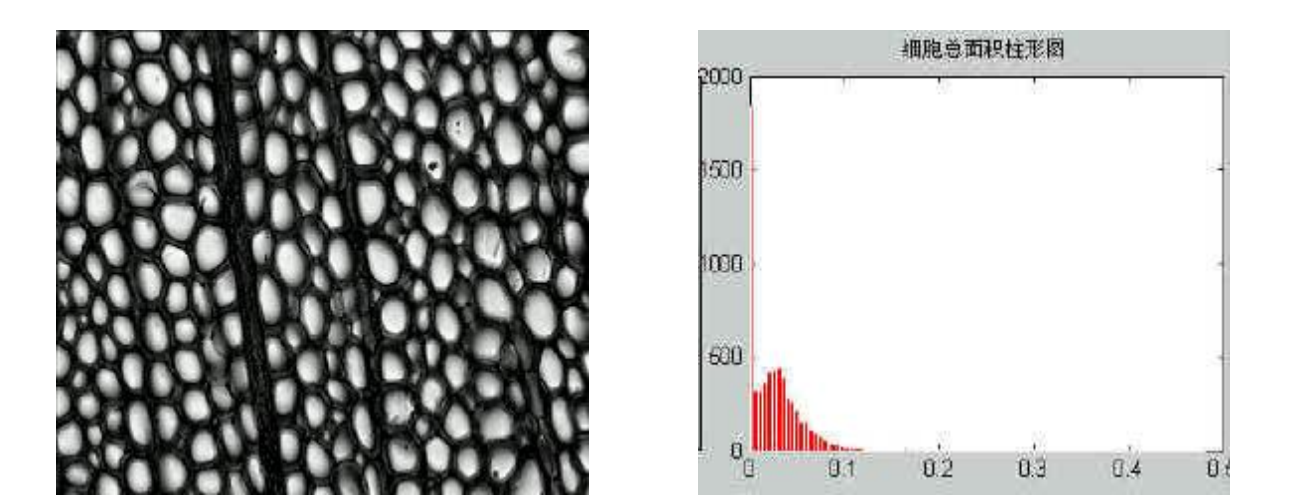

图 8 光皮桦的横截面图像(X400)和细胞面积分布柱形图 **(**细胞数目:**378**,胞腔平均面积:**0.0584583mm<sup>2</sup>**,胞腔最大面积:**0.081708**,最小面积:**0.00198) Fig.6 Cross section image of** *Betula luminifera*(**X400**) **and its cells area histogram (Number of cells:378, Average cell's area:0.0584583mm<sup>2</sup> , Maxim area:0.081708, Minim area:0.00198)** 

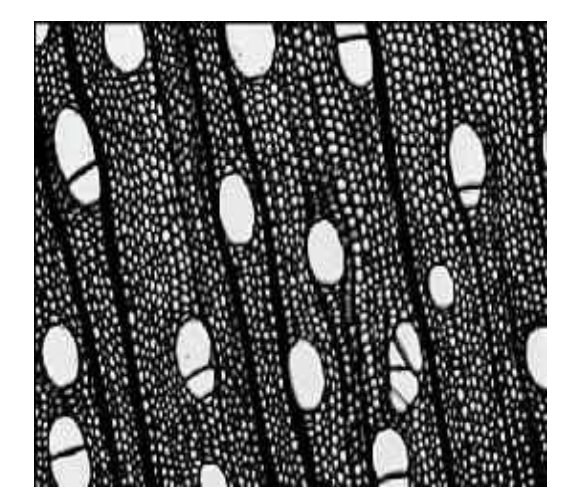

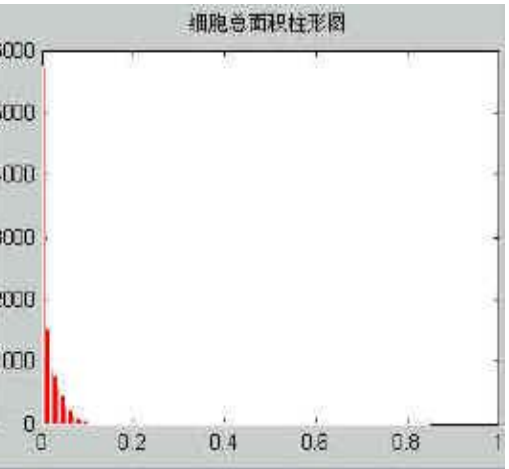

图 9 光皮桦的横截面图像(X100)和细胞面积分布柱形图 **(**细胞数目:**2371**,胞腔平均面积:**0.261913mm<sup>2</sup>**,胞腔最大面积:**0.84708**,最小面积:**0.00198) Fig.6 Cross section image of** *Betula luminifera*(**X100**) **and its cells area histogram (Number of cells:2371, Average cell's area:0.261913mm<sup>2</sup> , Maxim area:0.84708, Minium area:0.00198)**

## **4** 结论

本文提出基于 MATLAB 开发的运用计算机视觉及图像处理技术提取木材解剖特征量的处理系 统,为木材解剖特征量(细胞数目、胞腔面积及其分布、胞腔直径、胞壁厚度、胞壁率、壁腔比) 的获取提供了一个便利的工具,可以大大的减少获木材解剖特征量的工作量和时间。运用本系统对 杉木、华山松、光皮桦三种树种进行了测量,系统对针叶材的测量结果快捷、准确,阔叶材由于管 孔面积较大,对结果的准确性有一定的影响。

MATLAB 作为一个强大的工具编程软件,对图像处理部分有图像处理工具箱(Image Processing Toolbox),工具箱中包括的功能强大的函数几乎涵括了图像处理的所有部分,涉及到图像显示、模 式变换、基本几何操作、线性过滤、函数变换和图像分析等诸多部分,为木材图像处理、特征量提 取、识别等提供了强大的工具支持,具有很大的开发空间与潜力,构想中当可应用木材图形的 FTT 变换,得到不同树种木材的图像频谱,并使之应用于木材的计算机自动识别。

### 参考文献

- 1 赵先贵,肖玲等. 植物花粉图像识别系统研究.西北林学院学报,1999,14(4):31~34
- 2 王金满, 刘一星, 邹常丰. 计算机视觉技术在木材工业科研与生产中的应用, 世界林业研究, 1993, No.3, 49-55
- 3 李月景. 图像识别技术及其应用.南京:东南大学出版社,1997
- 4 唐耀编. 木材解剖学基础.云南:云南林学院,1982
- 5 苏金明, 阮沈勇编. MATLAB6.1 实用指南.北京: 电子工业出版社, 2002.1
- 6 清源计算机工作室编. MATLAB6.0 高级应用――图形图像处理.北京机械工业出版社,2001.5
- 7 孙丽萍、宋文龙、张冬妍、曹军,基于数字图像处理技术实现木材横纹压缩过程构造学形态特征的研究,森林工

程, 2000, V16, No. 2, 15-18

8 田 捷、沙 飞、张新生,实用图像分析与处理技术,电子工业出版社,1995